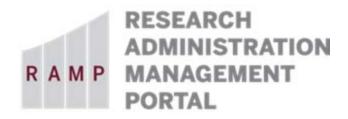

# RAMP | EXPORT CONTROL HOW TO GUIDE

**SHIPMENT** 

This guide is designed to aid in the process of creating requests in the RAMP Export Control module. For further assistance, please contact RAMP Export Control Support at <a href="mailto:RAMP-ExportControl@fsu.edu">RAMP-ExportControl@fsu.edu</a>.

#### BACKGROUND ON INTERNATIONAL SHIPMENTS AND EXPORT CONTROLLED RESTRICTIONS:

Most items, as well as some software and information, are subject to U.S. export controls. The impact of these controls on a particular shipment depends on the item, the country it's being shipped to, the entity or individual who will receive it, and the intended end use. There are additional U.S. restrictions on transactions — including but not limited to shipping — with certain countries, entities, and individuals. The fundamental research exception does not apply to physical shipments from the United States. When you export samples, equipment, or instruments abroad or take equipment or instruments with you on an airplane, ship, or boat to attend a conference or conduct research internationally, you are effectively exporting and are subject to certain restrictions and procedures. It is typically not what you know but what you don't know that will delay customs clearance and can ultimately cost hundreds of thousands in export fines and penalties. In addition, most export violations or customs delays are unnecessary and caused by lack of information and preparation.

When exporting from the United States, make sure to verify the import and paperwork requirements in the destination country to ensure smooth customs clearance. You need to allow sufficient time for export processing and license determination. You should start by determining whether you need an export license to export your equipment/instrument/materials from the United States and help the University secure such license. It may take several months to process a license application.

FSU is the shipper of record, responsible for shipping correctly, and getting the paperwork right. FedEx, UPS, DHL, or a freight forwarder may help or offer advice, and they record the shipment in the government's Automated Export System, but if there's a problem, it's FSU's problem, not theirs.

Some items are hazardous, and need to be packaged and labeled appropriately:

- Biologicals
- Chemicals
- Batteries and fuel cells
- Radioactive materials

Bear in mind that every export from the U.S. is an import somewhere else — your shipment will need to go through Customs in the destination country. Some items may be prohibited or require prior authorization. Some items may incur duty or VAT costs. There are several ways to find the import requirements of the destination country. You can start with the receiving party who should be able to contact their local customs authorities or a customs broker to verify what documents will be needed to clear the shipment through customs. In addition, FedEx has a list of country import requirements on their website which can be helpful in determining import restrictions abroad: http://www.fedex.com/us/international-resource-center/profiles.html.

Exercise judgment when delegating any of the shipping and classification duties to a freight forwarder. Their business is to move freight and not to classify products and determine export license requirements. You should always know what it is that you export and determine whether you need an export license.

FSU requires that individuals responsible for shipping and/or receiving research materials must evaluate, for export control purposes, all items and associated documentation which are intended to be sent to foreign destinations. The individual handling shipping and/or receiving is the final "gatekeeper" on all controlled outbound shipments from an anti-diversion standpoint. Therefore, it is critical this individual understands the scope of the proposed export and has at his/her disposal all available information in the file (such as screening records and, where applicable, a copy of the export license) in which to make an independent judgment as to the compliance of the export. It is best practice for the individual shipping or receiving an item to double check the terms and conditions of a license against the ship-to instructions associated with a proposed export.

Likewise, when FSU receives items into inventory, certain regulatory requirements (customs and export controls) must be anticipated. For example, when an ITAR item is imported, the item will need to be handled consistent with ITAR physical security access restrictions.

The RAMP Export Control Request Type of **Shipment** is required for all international shipments (regardless of destination) of commodities and materials regardless of whether they were sourced commercially or originally imported from a foreign vendor including (but not limited to) instruments, parts, components, samples and prototypes, biologics, reagents, chemicals, and raw or fabricated materials); software (source or executable code) that is not in the public domain; and information/data that is not in the public domain.

Information which does not require prior clearance includes information already in the public domain; or that which is generated through fundamental research and could be disseminated into the public domain; or routine business, operational, academic, and visa related information and documentation (the latter subject to any privacy-related or business-confidential restrictions).

### **Basic Information**

#### Question 1, Select the employee responsible for this request:

This field will automatically populate the name of the person who creates the export control request. If the person creating the request is the responsible party, no changes are needed. If the person creating the request is a proxy for the responsible party (e.g., dept. rep.), be sure to perform the following steps:

| Option 1 – Complete the request then update the responsible party                                                                                                    | Option 2 – Change the responsible party then complete the request                                                                                                    |
|----------------------------------------------------------------------------------------------------|----------------------------------------------------------------------------------------------------|
| <ol> <li>Continue to complete the export control request. On the last page, Supporting Documents, click "Finish".</li> <li>On the left navigation pane, click "Manage Editors List" activity. Add your (proxy's) name, and click OK.</li> <li>On the left navigation pane, click "Edit Export Control" button. Change the responsible party's name on the "Basic Information" page to the appropriate person.</li> </ol> | <ol> <li>From the "Basic Information" page, click "Continue". On the next page, click "Exit".</li> <li>On the left navigation pane, click "Manage Editors List" activity. Add your (proxy's) name, and click OK.</li> <li>On the left navigation pane, click "Edit Export Control" button. Change the responsible party's name on the "Basic Information" page to the appropriate person and continue to complete the export control request.</li> </ol> |

Note: Only the named responsible party can submit the export control request. If you change the responsible party's name before you assign yourself as an Editor, you will no longer have access to this Request.

| Questions                                                                                                 | How To Guide                                               |
|----------------------------------------------------------------------------------------------------|------------------------------------------------------------|
| 1. * Select the employee responsible for this request:                                                    | This field will automatically                              |
| •••                                                                                                    | populate the name of the                                   |
|                                                                                                    | person who is logged into in                               |
|                                                                                                    | the system.                                                |
| 2. * Type of request:                                                                                     | Select "Shipment" for                                      |
|                                                                                                    | international shipments.                                   |
| Visitor: Select "Visitor" for Visiting Scholar (Paid or Unpaid) or Short-Term Visitor to                  |                                                            |
| (1) Register a foreign visitor for a stay of 14 days or less, or (2) To request approval                  |                                                            |
| to invite a foreign or domestic visitor for a stay of more than 14 days. See document                     |                                                            |
| in RAMP Export Control Help Center for assistance in determining when this Request                        |                                                            |
| Type should be selected versus selecting Visa (I 129 Part6) Request Type below.                           |                                                            |
| <b>Shipment:</b> Select "Shipment" to request an international shipment only. Approval is                 |                                                            |
| not required for domestic shipments.                                                                      |                                                            |
|                                                                                                    |                                                            |
| Visa (I 129 Part 6): Select "Visa (I 129 Part 6)" to request to hire a foreign national                   |                                                            |
| (international employee). See document in RAMP Export Control Help Center for                             |                                                            |
| assistance in determining when this Request Type should be selected versus                                |                                                            |
| selecting Visitor Request Type above.                                                                     |                                                            |
| Sponsored Research, Collaborations, and other Agreements: Select "Sponsored                               |                                                            |
| Research, Collaborations, and other Agreements" if the sponsored research involves                        |                                                            |
| components of Export Control (ITAR or EAR) - i.e., RAMP Grants submission indicates                       |                                                            |
| that an Export Control is involved in the project.                                                        |                                                            |
|                                                                                                    |                                                            |
| <b>DD Form 2345:</b> Select "DD-2345" if FSU's DD Form 2345 is needed: (1) for DoD                        |                                                            |
| solicitations that involve access to export-controlled data, (2) for                                      |                                                            |
| conference/meeting attendance with export-controlled material/data, (3) for export-                       |                                                            |
| controlled technical data exchange between vendors, (4) to obtain Request for                             |                                                            |
| Proposal (RFP) details with export-controlled data, (5) for DoD                                           |                                                            |
| Research/Development projects involving export-controlled data, or (6) to                                 |                                                            |
| participate in a Directly Arranged Visit (DAV) (Canada to U.S. or U.S. to Canada).                        |                                                            |
| O Visitor                                                                                                 |                                                            |
| O Shipment                                                                                                |                                                            |
| O Visa (I-129 Part 6)                                                                                     |                                                            |
| <ul> <li>Visa (1-123 Fait 0)</li> <li>Sponsored Research, Collaborations, and other Agreements</li> </ul> |                                                            |
| O DD-2345                                                                                                 |                                                            |
| O Biologics Access Controls                                                                               |                                                            |
| Clear                                                                                                    |                                                            |
|                                                                                                    |                                                            |
| 3. * Title (max 50 characters):                                                                           | Enter a title for this request.                            |
|                                                                                                    | For example, "Ship Centrifuge to Univ of Edinburgh for Dr. |
|                                                                                                    | _                                                          |
|                                                                                                    | Sam Smith"                                                 |

## Shipment Company and Product Information

| Questions         |                               | How To Guide      |
|-------------------|-------------------------------|-------------------|
| 1. * Provide i    | nformation fo                 | Click "Add" icon. |
| Recipient<br>Name | Recipient<br>Organizati<br>on |                   |
| 2. Provide an     | y additional in               | Self-explanatory  |

### Add/Edit Shipment Information

| Questions                                                                      | How To Guide                                                    |
|--------------------------------------------------------------------------------|-----------------------------------------------------------------|
| 1. * Recipient name:                                                           | Individual to ultimately receive shipment.                      |
| 2. * Recipient organization:                                                   | Self-explanatory                                                |
| 3. Address:  * Address line 1:  Address line 2:  * City:  * State or province: | Self-explanatory (if no State or Province available, enter N/A) |
| * Country:  4. Website:                                                        | Self-explanatory                                                |
| 5. Recipient email:                                                            | Self-explanatory                                                |

| Questi    | ons              |          |             |          |          |         |           |          |          |          |        | How To Guide                           |
|-----------|------------------|----------|-------------|----------|----------|---------|-----------|----------|----------|----------|--------|----------------------------------------|
| 6. * Pro  | ducts:           |          |             |          |          |         |           |          |          |          |        | Click "Add" icon. Enter                |
| + Add     |                  |          |             |          |          |         |           |          |          |          |        | information as shown below             |
| Tracki    | Name             | Qty      | Weig        | Unit     | ITAR     | ITAR    | EAR       | EAR      | NEML     | NEML     | Count  | under Add/Edit Product                 |
| ng#       |                  |          | ht          | Туре     |          | Categ   |           | Categ    |          | Categ    | ry of  | header.                                |
|           |                  |          |             |          |          | ory     |           | ory      |          | ory      | Origin | "Here" has hyperlink to                |
|           |                  |          |             |          |          |         |           |          |          |          | I I    | https://uscensus.prod.3ceonli          |
| Note: T   | he US-           | HTS val  | ue may      | be loc   | ated us  | ing the | US Cer    | isus sea | arch eng | gine loc | ated   | ne.com/                                |
| here      |                  |          |             |          |          |         |           |          |          |          |        |                                        |
|           |                  |          |             |          |          |         |           |          |          |          |        |                                        |
| 7. * Sel  |                  | -        |             | -        |          |         |           |          |          |          |        | Self-explanatory                       |
|           | •                | •        | will retu   | urn or c | lestroy  |         |           |          |          |          |        |                                        |
|           | Repair<br>Test a | and re   |             |          |          |         |           |          |          |          |        |                                        |
|           |                  |          | m           |          |          |         |           |          |          |          |        |                                        |
|           | Other            |          |             |          |          |         |           |          |          |          |        |                                        |
| _         | Other            |          |             |          |          |         |           |          |          |          |        |                                        |
| a. * Da   | te of sh         | ipmen    | t:          |          |          |         |           |          |          |          |        | Self-explanatory                       |
|           |                  | •        |             |          |          |         |           |          |          |          |        | , ,                                    |
|           |                  |          |             |          |          |         |           |          |          |          |        |                                        |
| b. * If C | Other. o         | lescribe | <u> </u>    |          |          |         |           |          |          |          |        | Shows if Q7 contains "Other"           |
|           | <i>-</i> ()      |          | <del></del> |          |          |         |           |          |          |          |        | Self-explanatory                       |
|           |                  |          |             |          |          |         | ,         |          |          |          |        |                                        |
|           |                  |          |             |          |          |         |           |          |          |          |        |                                        |
|           |                  |          |             |          |          |         |           |          |          |          |        |                                        |
| 8. * Me   |                  | -        | nent:       |          |          |         |           |          |          |          |        | Self-explanatory                       |
| _         | Hand             | •        |             |          |          |         |           |          |          |          |        |                                        |
| 0         |                  | on Car   | rier        |          |          |         |           |          |          |          |        |                                        |
|           | Clear            |          |             |          |          |         |           |          |          |          |        |                                        |
| a. * Wi   | ll the ti        | aveler   | take th     | e equir  | ment/    | materi  | als as h  | and ca   | rried or | check    |        | Shows if Q8 is Hand Carry              |
| baggag    |                  | aveici   | take tri    | c cqui   | , inclic | materi  | ais as ii | ana ca   | ilica oi | CIICCK   | cu     | Self-explanatory                       |
| O Yes     |                  | Clear    |             |          |          |         |           |          |          |          |        |                                        |
|           |                  |          |             |          |          |         |           |          |          |          |        |                                        |
| b. * Da   | te of tr         | avel:    |             |          |          |         |           |          |          |          |        | Shows if Q8A is YES                    |
|           |                  |          |             |          |          |         |           |          |          |          |        | Self-explanatory                       |
|           |                  |          |             |          |          |         |           |          |          |          |        |                                        |
| c. * Wh   | nich air         | ine wil  | l be use    | d for d  | epartu   | re?     |           |          |          |          |        | Shows if Q8A is YES                    |
|           |                  |          |             |          |          |         |           |          |          |          |        | Self-explanatory                       |
|           |                  |          |             |          |          |         |           |          |          |          |        |                                        |
| d. * Wl   | nat is th        | ne dens  | arture c    | itv?     |          |         |           |          |          |          |        | Shows if Q8A is YES                    |
| J. 771    | 15 (1            | .c acpe  |             | ,.       |          |         |           |          |          |          |        | Self-explanatory                       |
|           |                  |          |             |          |          |         |           |          |          |          |        | 2 (2 2 2 2 2 2 2 2 2 2 2 2 2 2 2 2 2 2 |
|           |                  |          |             |          |          |         |           |          |          |          |        |                                        |

| Questions                                                                                                    | How To Guide                                         |
|----------------------------------------------------------------------------------------------------|------------------------------------------------------|
| e. If another person is taking the equipment, indicate their name and affiliation:                                                                                             | Shows if Q8 is Hand Carry<br>Self-explanatory        |
| f. * Will the items return to the U.S. with the researcher within 1 year?  O Yes O No Clear                                                                                    | Shows if Q8 is Hand Carry<br>Self-explanatory        |
| a. * Preferred shipment deadline:                                                                                                    | Shows if Q8 is Common<br>Carrier<br>Self-explanatory |
| b. * Carrier:  O FedEx O UPS O DHL O John S James Customs Broker O Other Clear                                                                                                 | Shows if Q8 is Common<br>Carrier<br>Self-explanatory |
| c. If Other, describe:                                                                                                    | Shows if QB is Other<br>Self-explanatory             |
| d. * Will all equipment/materials be returned to the U.S. within 1 year?  O Yes O No Clear                                                                                     | Shows if Q8 is Common<br>Carrier<br>Self-explanatory |
| 9. * Purpose of Shipment (select all that apply):  Research Collaboration Return to Manufacturer for Repair Equipment Loan Material Transfer Agreement Sale of Equipment Other | Self-explanatory                                     |
| a. If Other, describe:                                                                                                    | Shows if Q9 contains Other<br>Self-explanatory       |

| Questions                                                                                                    | How To Guide                                                                                                    |
|----------------------------------------------------------------------------------------------------|----------------------------------------------------------------------------------------------------|
| 10. * Will foreign national end users be trained on how to use the equipment/materials?  • Yes • No Clear                                                                                                    | Certain restrictions may apply if FSU personnel provide training to a foreign national end user. There is a system error on this question. An explanation box is supposed to show up if the answer if "Yes". However, it shows up when the answer if "No". So if training will not occur, answer No and enter N/A in the explanation box. If training will be provided, answer No, and explain the training to be provided.  See 10 above. |
| 11. * Will the end-user be involved in chemical or biological weapons, nuclear, missile or weapons of mass destruction end uses?  O Yes O No Clear  12. * Are the items required for your professional activities (tools of the trade) and will they remain under your effective control while abroad?  O Yes O No Clear | Self-explanatory  Select "No" if you are not hand carrying the item(s).                                                                                                    |

### Add/Edit Product

| Questions                            | How To Guide                                |
|--------------------------------------|---------------------------------------------|
| 1. Shipping company tracking number: | Self-explanatory; may not yet be available. |
| 2. * Product to be shipped:          | Self-explanatory                            |
| 3. * Description:                    | Self-explanatory                            |
| 4. * Quantity:                       | Self-explanatory                            |

| Questions                                                                                                    | How To Guide                                                                                                    |
|----------------------------------------------------------------------------------------------------|----------------------------------------------------------------------------------------------------|
| 5. * Weight:                                                                                                    | Self-explanatory                                                                                                    |
| 6. * Unit type:                                                                                                    | Options:     Pound     Ounce     Gram                                                                                                    |
| 7. * Approximate value (in USD):                                                                                    | Minimum declared value: The World Trade Organization and Customs in each country require accurate valuation of the goods. No country accepts a zero dollar value. The minimum value that can be declared is \$1.                                                                                                    |
|                                                                                                    | <ul> <li>Purchased goods: The value declared should = the PO price or quote</li> <li>In-house developed item, i.e. test equipment: The value declared should = the cost of goods + labor</li> <li>Prototypes provided free of charge: The value declared should = the price of the item if it were to be sold (supplier should provide this price)</li> </ul> |
|                                                                                                    | Enter round numbers only. The field will format automatically. For instance if the value is \$5,670, you enter 5670 and tab to next field.                                                                                                    |
| 8. Is the item(s), technology or software subject to the Export Administration Regulations (EAR)?  O Yes O No Clear | Leave blank if unsure.                                                                                                    |
| a. Export Control Classification Number (ECCN):                                                                     | Shows if Q8 is YES                                                                                                    |

| Questions                                                                                                    | How To Guide                                                                                                    |
|----------------------------------------------------------------------------------------------------|----------------------------------------------------------------------------------------------------|
| b. EAR category:  c. Describe the reasons for the control:  Schedule B Search Engine https://uscensus.prod.3ceonline.com/    | Shows if Q8 is YES Options:  Category 0 - Nuclear Materials Facilities & Equipment  Category 1 - Materials Chemicals Microorganisms and Toxins  Category 2 - Materials Processing  Category 3 - Electronics Design Development and Production  Category 4 - Computers  Category 5 Part 1 - Telecommunications  Category 5 Part 2 - Information Security  Category 6 - Sensors and Lasers  Category 7 - Navigation and Avionics  Category 8 - Marine  Category 9 - Aerospace and Propulsion  EAR 99 - Not Listed on CCL  Shows if Q8 is YES |
| 9. Is the item(s), technology or software subject to the International Traffic in Arms Regulations (ITAR)?  O Yes O No Clear | Leave blank if unsure.                                                                                                    |

| Questions                                                                        | How To Guide                                            |
|----------------------------------------------------------------------------------|---------------------------------------------------------|
| a. ITAR category:                                                                | Shows if Q9 is YES                                      |
|                                                                                  | Options:                                                |
|                                                                                  | <ul><li>1 - Firearms, close assault</li></ul>           |
|                                                                                  | weapons and combat shotguns                             |
|                                                                                  | <ul><li>2 - Guns and armament</li></ul>                 |
|                                                                                  |                                                         |
|                                                                                  | 5 Tillinanicion oranianoc                               |
|                                                                                  | 1 Laurien Verneres, Baraea,                             |
|                                                                                  | missiles, ballistic missiles,                           |
|                                                                                  | rockets, torpedoes, bombs and                           |
|                                                                                  | mines                                                   |
|                                                                                  | <ul> <li>5 - Explosives and energetic</li> </ul>        |
|                                                                                  | materials, propellants,                                 |
|                                                                                  | incendiary agents and their                             |
|                                                                                  | constituents                                            |
|                                                                                  | <ul> <li>6 - Vessels of war and special</li> </ul>      |
|                                                                                  | naval equipment                                         |
|                                                                                  | <ul> <li>7 - Tanks and military vehicles</li> </ul>     |
|                                                                                  | <ul><li>8 - Aircraft and associated</li></ul>           |
|                                                                                  | equipment                                               |
|                                                                                  | <ul><li>9 - Military training equipment</li></ul>       |
|                                                                                  | and training                                            |
|                                                                                  | <ul> <li>11 - Military electronics</li> </ul>           |
|                                                                                  | <ul> <li>12 - Fire control, range finder,</li> </ul>    |
|                                                                                  | optical and guidance and control                        |
|                                                                                  | equipment                                               |
|                                                                                  | <ul> <li>13 - Auxiliary military equipment</li> </ul>   |
|                                                                                  | <ul> <li>14 - Toxicological agents,</li> </ul>          |
|                                                                                  | including chemical agents,                              |
|                                                                                  | biological agents, and associated                       |
|                                                                                  | equipment                                               |
|                                                                                  | <ul> <li>15 - Spacecraft systems and</li> </ul>         |
|                                                                                  | associated equipment                                    |
|                                                                                  | <ul> <li>16 - Nuclear weapons, design</li> </ul>        |
|                                                                                  | and testing related items                               |
|                                                                                  | <ul> <li>17 - Classified articles, technical</li> </ul> |
|                                                                                  | data and defense services not                           |
|                                                                                  | otherwise enumerated                                    |
|                                                                                  | <ul> <li>18 - Directed energy weapons</li> </ul>        |
|                                                                                  | <ul><li>19 - Reserved</li></ul>                         |
|                                                                                  | <ul> <li>20 - Submersible vessels,</li> </ul>           |
|                                                                                  | oceanographic and associated                            |
|                                                                                  | equipment                                               |
|                                                                                  | <ul> <li>21 - Miscellaneous articles</li> </ul>         |
| 10. Is the item(s), technology or software on the Nuclear Equipment and Material | Leave blank if unsure.                                  |
| List (NEML)?                                                                     |                                                         |
| O Yes O No Clear                                                                 |                                                         |
| Jies Jino <u>clear</u>                                                           |                                                         |
|                                                                                  |                                                         |
| a. List category:                                                                | Shows if Q10 is YES                                     |
| •                                                                                | Options:                                                |
|                                                                                  | <ul> <li>Byproduct Material</li> </ul>                  |
|                                                                                  | <ul><li>Deuterium</li></ul>                             |
|                                                                                  | <ul> <li>Nuclear grade graphite for</li> </ul>          |
|                                                                                  | nuclear end use                                         |
|                                                                                  | Source Material                                         |
|                                                                                  | <ul> <li>Special Nuclear Material</li> </ul>            |
| 11. Unknown: I am unsure which export regulation classification is applicable to | Check box if unsure.                                    |
| the material:                                                                    | Check box if diffulc.                                   |
| the material.                                                                    |                                                         |
|                                                                                  |                                                         |

| Questions              | How To Guide       |
|------------------------|--------------------|
| 12. Country of origin: | Where was the item |
|                        | manufactured?      |
|                        |                    |

## **Supporting Documents**

| Questions                                                                                                    |               | How To Guide                  |
|----------------------------------------------------------------------------------------------------|---------------|-------------------------------|
| 1. Attach additional supporting documents:                                                                                                    |               | Self-explanatory              |
| For both Visitor (Visiting Scholar (Paid and Unpaid)) and Visa (International Employee) Request Types, a completed and signed "Certification Regarding Participation in a Foreign Government Talent Recruitment Program (FGTRP)" must be uploaded here as a supporting document.                                                                                                    |               |                               |
| For Visitor (Visiting Scholar (Paid and Unpaid)) Request Type, a completed and signed "Visiting Scholar Agreement Form" will be requested by the Office of                                                                                                    |               |                               |
| Research Compliance Programs and uploaded here prior to finalizing the Request.                                                                                                    |               |                               |
|                                                                                                    |               |                               |
| + Add                                                                                                    |               |                               |
| Document Name                                                                                                    | Date Modified |                               |
|                                                                                                    |               |                               |
| Please take this opportunity to review the information you have provided. It is very important that the responses in this submission be thorough and specific. Failure to respond to all requested items, to submit all required documents, or complete all personnel requirements will result in a delay in the review of this submission and may result in the submission being returned to the responsible party for correction or completion.                                                                                                    |               |                               |
| Please note that this submission has not yet been submitted for review. Upon                                                                                                    |               |                               |
| completing the information in this submission and clicking the "Finish" button below, the responsible party must also click the "Submit" activity from the submission                                                                                                    |               |                               |
| workspace in order to forward this submission for review.                                                                                                    |               |                               |
| Review and Submit:                                                                                                    |               | Be sure to complete the final |
| Please review the entered information for accuracy before submitting.                                                                                                    |               | steps outlined here to submit |
| Click "Finish" on this form to return to the workspace.                                                                                                    |               | your Request for review.      |
| Update the Manage Editors activity as needed as described on Page 2.      The state of the state of the |               |                               |
| • On the left side of the workspace, click on the "Submit" activity and click "OK".                                                                                                    |               |                               |